## **สาระสําคัญ**

e-Book เป็นหนังสือหรือเอกสารที่ถูกจัดทําขึ้นในรูปของอิเล็กทรอนิกส์และสามารถ อ่านได้ด้วยอุปกรณ์อิเล็กทรอนิกส์ ที่สามารถศึกษาเรียนรู้ได้ทุกที่ ทุกเวลา ตามความต้องการการเรียนรู้ ซึ่งเป็นการตอบสนองตามแนวทางการปฏิรูปการศึกษา และเพื่อให้สามารถใช้งานได้อย่างมีประสิทธิภาพ นักเรียนควรฝึกปฏิบัติการติดตั้งโปรแกรม FlipAlbum Vista Pro และเรียกใช้โปรแกรม FlipAlbum Vista Pro ให้ถูกวิธี

## **จุดประสงค์การเรียนรู้**

- 1. นักเรียนบอกความหมายของ e-Book ได้
- 2. นักเรียนบอกความสําคัญของ e-Book ได้
- 3. นักเรียนสามารถอธิบายโครงสร้างทั่วไปของ e-Book ได้
- 4. นักเรียนบอกข้อแตกต่างระหว่าง e-Book กับหนังสือทั่วไปได้
- 5. นักเรียนติดตั้งโปรแกรม FlipAlbum Vista Pro ตามขั้นตอนได้
- 6. นักเรียนเรียกใช้งานโปรแกรม FlipAlbum Vista Pro ได้

## **แบบทดสอบก่อนเรียนแบบฝึกปฏิบัติที่ 1**

**คําชี้แจง** ให้นักเรียนเลือกคําตอบที่ถูกที่สุดเพียง 1 ข้อ โดยทําเครื่องหมาย × ลงในกระดาษคําตอบ จํานวน 10 ข้อ ใช้เวลา 10 นาที

- 1. ข้อใด ไม่ใช่ ความหมายของ หนังสืออิเล็กทรอนิกส์ (e-Book)
	- ก. แฟ้มภาพที่สามารถอ่านได้จากคอมพิวเตอร์
	- ข. หนังสือที่จัดทําขึ้นโดยโปรแกรมคอมพิวเตอร์
	- ค. หนังสือที่ผู้อ่านสามารถอ่านได้จากเครื่องคอมพิวเตอร์
	- ง. การแปลงสภาพหนังสือเอกสารเป็นโปรแกรมคอมพิวเตอร์
- 2. ข้อใดกล่าวถูกต้องเกี่ยวกับ หนังสืออิเล็กทรอนิกส์ (e-Book) ในด้านการนำไปใช้
	- ก. เป็นความก้าวหน้าของเทคโนโลยีสมัยใหม่
	- ข. เป็นสื่อที่เผยแพร่ให้กลุ่มเป้าหมายได้ศึกษาพร้อมๆ กันจํานวนมาก
	- ค. เป็นหนังสือที่ใช้ได้เฉพาะในห้องสมุดเท่านั้น
	- ง. เป็นสื่อที่สร้างด้วยโปรแกรมคอมพิวเตอร์ซึ่งผู้ใช้สามารถแก้ไขเพิ่มเติมเนื้อหาได้
- 3. หนังสือเล่มเดียวแต่อ่านได้ครั้งละหลายๆ คนพร้อมกัน เรียกว่าอะไร
	- ก. e-Action
	- ข. e-Script
	- ค. e-Book
	- ง. e-Deluxe
- 4. ข้อใดเป็นขั้นตอนแรกในการสร้าง หนังสืออิเล็กทรอนิกส์ (e-Book)
	- ก. การศึกษาวิธีการใช้
	- ข. การจัดเตรียมเนื้อหาสาระ
	- ค. ติดตั้งโปรแกรมที่ต้องการใช้
	- ง. การเพิ่มข้อความในหนังสือ
- 5. หนังสืออิเล็กทรอนิกส์ (e-Book) ย่อมาจากคําใด
	- ก. Electronic Book
	- ข. Electronic Technology Book
	- ค. Technology Book
	- ง. Technology Electronic Book
- 6. เนื้อหาที่สามารถนําเสนอในหนังสืออิเล็กทรอนิกส์ (e-Book) ได้ คือข้อใด
	- ก. ข้อความและภาพเคลื่อนไหว
	- ข. ข้อความ ภาพนิ่งและภาพเคลื่อนไหว
	- ค. ข้อความ ภาพนิ่ง ภาพเคลื่อนไหว และวีดีทัศน์
	- ง. ข้อความ ภาพนิ่ง ภาพเคลื่อนไหว วีดีทัศน์ และเสียง
- 7. โปรแกรม FlipAlbum Vista Pro เป็นโปรแกรมใช้สำหรับทำงานด้านใด
	- ก. สร้างโฮมเพจ
	- ข. สร้างหนังสืออิเล็กทรอนิกส์
	- ค. สร้างแบบทดสอบ
	- ง. สร้างแบบสอบถาม
- 8. ข้อใดเป็นคุณสมบัติพิเศษของโปรแกรม FlipAlbum Vista Pro
	- ก. ใส่ภาพเคลื่อนไหวได้
	- ข. ขั้นตอนการใช้งานไม่ยุ่งยาก
	- ค. ปรับเปลี่ยนสีปกหน้าได้
	- ง. แฟ้มข้อมูลมีขนาดเล็กมาก
- 9. ในการติดตั้งโปรแกรม FlipAlbum Vista Pro เครื่องคอมพิวเตอร์ควรมีหน่วยความจํา RAM เท่าใด
	- ก. 128 MB
	- ข. 256 MB
	- ค. 512 MB
	- ง. 1024 MB
- 10. ในการติดตั้งโปรแกรม FlipAlbum Vista Pro เครื่องคอมพิวเตอร์ควรมีความจุ Hard disk เท่าใด
	- ก. 20 MB
	- ข. 50 MB
	- ค. 100 MB
	- ง. 1024 MB

## **ใบความรู้แบบฝึกปฏิบัติที่ 1 ความรู้เบื้องต้นเกี่ยวกับ e-Book**

#### **1. ความหมายของ e-Book**

ความหมายของหนังสืออิเล็กทรอนิกส์ หรือ e-Book มีผู้ให้ความหมายไว้หลากหลาย ดังนี้ สํานักเทคโนโลยีเพื่อการเรียนการสอน สํานักงานคณะกรรมการการศึกษาขั้นพื้นฐาน (website http://203.146.15.11) ให้ความหมายว่า "e-Book หมายถึง หนังสืออิเล็กทรอนิกส์ที่ผู้อ่าน สามารถอ่านผ่านทางอินเตอร์เน็ตหรืออุปกรณ์อิเล็กทรอนิกส์พกพาอื่นๆ ได้ ซึ่งมีความหมายรวมถึง เนื้อหาที่ถูกดัดแปลงอยู่ในรูปที่สามารถแสดงผลออกมาได้โดยเครื่องมืออิเล็กทรอนิกส์ แต่ก็ให้มีลักษณะ การนําเสนอที่สอดคล้องและคล้ายคลึงกับการอ่านหนังสือทั่วๆ ไปในชีวิตประจําวัน แต่มีลักษณะพิเศษ คือ สะดวกและรวดเร็วในการค้นหาและผู้อ่านสามารถ อ่านพร้อมๆ กัน ได้ โดยไม่ต้องรอให้อีกฝ่ายหนึ่ง ส่งคืนห้องสมุดเช่นเดียวกับหนังสือในห้องสมุดทั่วๆ ไป"

Tech Encyclopedia (1999) ได้ให้ความหมายของหนังสืออิเล็กทรอนิกส์ในฐานะที่เป็น ฮาร์ดแวร์ ว่าเป็นอุปกรณ์ฉบับกระเป๋าที่สามารถแสดงข้อมูลที่อยู่ในรูปอิเล็กทรอนิกส์ได้ สามารถจัดทํา สําเนาได้ ทําบุ๊คมาร์คและทําหมายเหตุประกอบได้ ซึ่งสอดคล้องกับ Electronic Book-Webopedia Definition (1999) ว่า เป็นหนังสืออิเล็กทรอนิกส์ฉบับกระเป๋า พกพาสะดวกด้วยน้ําหนักเพียงเล็กน้อย เก็บข้อมูลได้ถึง 4,000 หน้ากระดาษ การเปิดพลิกหน้าพ๊อกเก๊ตบุ๊คให้ความรู้สึกใกล้เคียงกับการเปิด หนังสือจริง สามารถทำแถบสว่าง (Highlight) ทำหมายเหตุประกอบ ค้นหาคำ และสร้างบุ๊คมาร์คได้

e-Book (http://th.wikipedia.org) คือหนังสือที่เก็บอยู่ในรูปแบบของอิเล็กทรอนิกส์ หรือเก็บไว้อย่ในแบบของไฟล์ โปรแกรม ส่วนมากที่เข้าใจกันคือ หนังสือที่เก็บในอุปกรณ์อิเล็กทรอนิกส์ โดยไม่ต้องใช้กระดาษ และมีการสร้างจากคอมพิวเตอร์ และสามารถอ่านได้จากอุปกรณ์อิเล็กทรอนิกส์ อย่างคอมพิวเตอร์โน้ตบุ๊ค PDA(Personal Digital Assistant) Palm และ PocketPC หรือแม้กระทั่ง อ่านได้จากโทรศัพท์มือถือ

 "อีบุ๊ค" (e-book, e-Book, eBook, EBook) เป็นคําภาษาต่างประเทศ ย่อมาจากคําว่า electronic book หมายถึง หนังสือที่สร้างขึ้นด้วยโปรแกรมคอมพิวเตอร์มีลักษณะเป็นเอกสาร อิเล็กทรอนิกส์ โดยปกติมักจะเป็นแฟ้มข้อมูลที่สามารถอ่านเอกสารผ่านทางหน้าจอคอมพิวเตอร์ ทั้งในระบบออฟไลน์และออนไลน์

คุณลักษณะของหนังสืออิเล็กทรอนิกส์สามารถเชื่อมโยงจุดไปยังส่วนต่างๆ ของหนังสือ เว็บไซต์ต่างๆ ตลอดจนมีปฏิสัมพันธ์และโต้ตอบกับผู้เรียนได้ นอกจากนั้นหนังสืออิเล็กทรอนิกส์ สามารถแทรกภาพ เสียง ภาพเคลื่อนไหว แบบทดสอบ และสามารถสั่งพิมพ์เอกสารที่ต้องการ ออกทางเครื่องพิมพ์ได้ อีกประการหนึ่งที่สําคัญก็คือ หนังสืออิเล็กทรอนิกส์สามารถปรับปรุงข้อมูล ให้ทันสมัยได้ตลอดเวลา ซึ่งคุณสมบัติเหล่านี้จะไม่มีในหนังสือธรรมดาทั่วไป

อาจกล่าวได้ว่า e-Book หมายถึง หนังสือหรือเอกสารที่จัดทําขึ้นด้วยระบบคอมพิวเตอร์ สามารถอ่านได้ด้วยอุปกรณ์อิเล็กทรอนิกส์ เช่น คอมพิวเตอร์ โทรศัพท์มือถือ และอุปกรณ์อิเล็กทรอนิกส์ อื่นๆ สามารถอ่านได้ทั้งในระบบออนไลน์และออฟไลน์

#### **2. ความสําคัญของ e-Book**

พระราชบัญญัติการศึกษาแห่งชาติ พ.ศ. 2542 และที่แก้ไขเพิ่มเติม (ฉบับที่ 2) พ.ศ. 2545 ได้กําหนดรูปแบบการจัดการเรียนรู้ไว้ 3 รูปแบบ คือ การศึกษาในระบบ การศึกษานอกระบบและ การศึกษาตามอัธยาศัย โดยให้ประชาชนมีโอกาสเรียนรู้ตลอดชีวิตสามารถเลือกเรียนได้ตามความสนใจ ความถนัดและความเหมาะสมตามสภาพของตนเอง เพื่อให้บุคคลสามารถพัฒนาศักยภาพตนเองได้ อย่างเต็มความสามารถและมีความพร้อมในการดํารงอยู่ในสังคมไทยซึ่งเป็นสังคมฐานความรู้ ที่การเรียนรู้ ความรู้และนวัตกรรมเป็นสิ่งสําคัญในการพัฒนา จึงจําเป็นอย่างยิ่ง ที่จะต้องเสริมสร้าง ฐานความรู้ที่เข้มแข็งให้กับประเทศเพื่อความสามารถในการปรับตัว รู้เท่าทันการเปลี่ยนแปลง โดยส่งเสริมและสร้างสภาพการณ์ให้คนไทยทุกคนมีสิทธิ และความเสมอภาคในการเรียนรู้อย่างต่อเนื่อง ตลอดชีวิต

ในปัจจุบันระบบสารสนเทศมีความสําคัญและความจําเป็นอย่างยิ่งในการดําเนินงาน ของหน่วยงานต่างๆ ไม่ว่าจะเป็นหน่วยงานรัฐบาลหรือเอกชน โดยอาศัยข้อมูลข่าวสารที่มีอยู่ กระบวนการที่ทําให้เกิดสารสนเทศนี้เรียกว่า การประมวลผลสารสนเทศ (Information Technology) และเรียกวิธีการประมวลผลสารสนเทศด้วยเครื่องมือทางอิเล็กทรอนิกส์ นี้ว่า **เทคโนโลยีสารสนเทศ**

เทคโนโลยีสารสนเทศ มาจากคํา 2 คํา นั่นคือ **เทคโนโลยี** หมายถึง การนําเอาความรู้ทางด้าน วิทยาศาสตร์มาประยุกต์ใช้ให้เกิดประโยชน์ และ**สารสนเทศ** หมายถึง ข้อมูลที่ผ่านการประมวลผลแล้ว การประมวลผลที่ว่านี้ เช่น การวิเคราะห์ การจัดลำดับ การเรียงข้อมูล เป็นต้น ซึ่งระบบสารสนเทศ ที่มีประสิทธิภาพจะช่วยให้การดำเนินงานขององค์กรทั้งด้านการจัดการและอื่นๆ ให้มีประสิทธิภาพ สามารถให้บริการแก่กลุ่มเป้าหมายได้อย่างต่อเนื่องและทันต่อความต้องการและสภาพปัจจุบันของสังคม และกลุ่มเป้าหมาย และจากความก้าวหน้าอย่างไม่หยุดยั้งของเทคโนโลยีสารสนเทศทำให้เราจำเป็น ต้องเรียนรู้และก้าวให้ทันกับความเปลี่ยนแปลงต่างๆ ที่เกิดขึ้น และสามารถนําเทคโนโลยีนั้นมา ประยุกต์ใช้ในชีวิตประจําวัน โดยเฉพาะทางการศึกษามีความจําเป็นที่จะต้องนําเทคโนโลยีมาใช้ ให้มีประสิทธิภาพและประสิทธิผล ดังปรากฏในกรอบนโยบายเทคโนโลยีสารสนเทศแห่งชาติ (IT 2010) ที่ได้กําหนดให้การใช้เทคโนโลยีสารสนเทศในส่วนของการศึกษา (e-education) เป็นหนึ่งในห้า องค์ประกอบหลักที่จะสนับสนุนการปฏิรูปการศึกษาและการเรียนรู้ บทบัญญัติของรัฐธรรมนูญ แห่งราชอาณาจักรไทย พุทธศักราช 2540 และพระราชบัญญัติการศึกษาแห่งชาติ พ.ศ. 2542 ได้ให้ความสําคัญเกี่ยวกับเทคโนโลยีเพื่อการศึกษาไว้อย่างชัดเจนในหมวด 9 ว่า

"เทคโนโลยีจะยิ่งเพิ่มบทบาทสําคัญยิ่งขึ้นต่อการศึกษาสู่อนาคต จึงจําเป็นอย่างยิ่ง ที่นักการศึกษาจะต้องทำการศึกษาในเรื่องนี้ เพื่อให้สามารถนำเทคโนโลยีมาใช้ให้เกิดประโยชน์สูงสุด ต่อการศึกษาและสังคม การนำสื่อและเทคโนโลยีเพื่อการศึกษามาใช้ก็นับว่าเป็นสิ่งสำคัญยิ่ง ที่จะช่วย ให้ผู้เรียนได้เกิดความรู้และทักษะในกระบวนการเรียนการสอนได้อย่างเป็นรูปธรรมยิ่งขึ้น เทคโนโลยี และสื่อสารการศึกษาเป็นเครื่องมือช่วยให้เข้าถึงข้อมูลข่าวสารได้มากและรวดเร็ว ช่วยย่นระยะทาง ให้ใกล้ขึ้นจนสามารถเข้าถึงข้อมูลข่าวสารได้ทุกหนทุกแห่ง ช่วยเชื่อม ประสานและสื่อสารระหว่างกัน ได้ง่าย เกิดรูปแบบการเรียนรู้ร่วมกัน และเรียนรู้ได้ตลอดเวลาในด้านการศึกษา มีการสร้างสื่อต่างๆ เก็บรวบรวมไว้ในรูปดิจิตอลก่อให้เกิดการทดแทนสื่อแบบอิเล็กทรอนิกส์ เช่น การสร้างหนังสือ อิเล็กทรอนิกส์ การสร้างห้องสมุดดิจิตอล นอกจากนี้ยังช่วยสร้างโมเดล การเรียนการสอนแบบใหม่ ได้มากมาย จะเห็นได้ว่าเทคโนโลยีทางด้านการศึกษาช่วยเปลี่ยนแปลงรูปแบบการศึกษาเป็นอย่างมาก โดยเฉพาะการจัดการความรู้ เพื่อนําองค์ความรู้มาใช้ประโยชน์ และสามารถสร้างรูปแบบ การประยุกต์ใช้งานได้กว้างขวาง"

หนังสืออิเล็กทรอนิกส์ (e-Book) เป็นรูปแบบการให้การศึกษาแก่ทุกคนตามแนวทาง การปฏิรูปการศึกษารูปแบบหนึ่งที่จะทําให้ทุกคนสามารถเข้าถึงการศึกษาได้ตามความต้องการและ สภาพของตนเอง e-Book มีคุณลักษณะสําคัญที่สามารถเชื่อมโยงไปยังส่วนต่างๆ ของหนังสือ เว็บไซต์ ต่างๆ ตลอดจนมีปฏิสัมพันธ์และโต้ตอบกับผู้เรียนได้ นอกจากนี้ยังสามารถแทรกภาพ ภาพเคลื่อนไหว เสียง แบบทดสอบ และสามารถสั่งพิมพ์เอกสารที่ต้องการออกทางเครื่องพิมพ์ได้ อีกประการหนึ่ง ที่สำคัญ ก็คือ สามารถปรับปรงข้อมูลให้ทันสมัยได้ตลอดเวลา ซึ่งคุณสมบัติเหล่านี้จะไม่มีในหนังสือ ธรรมดาทั่วไป จึงอาจนับได้ว่า e-Book เป็นอีกหนึ่งนวัตกรรม ที่จะส่งเสริมให้ประชาชนได้เรียนรู้ ได้อย่างกว้างขวาง ตามความต้องการและสภาพของตนเอง ตามแนวทางการปฏิรูปการศึกษาไทย

#### **3. กว่าจะมาเป็น e-Book**

หนังสือที่มีอยู่โดยทั่วไป จะมีลักษณะเป็นเอกสารที่จัดพิมพ์ด้วยกระดาษ แต่ด้วย ความเปลี่ยนแปลงของยุคสมัย และความเปลี่ยนแปลงด้านอิเล็กทรอนิกส์ ที่มีการพัฒนาต่อเนื่อง ้อย่างไม่หยุดยั้ง ทำให้มีการคิดค้นวิธีการใหม่โดยใช้เทคโนโลยีคอมพิวเตอร์เข้ามาช่วย จึงได้นำหนังสือ ดังกล่าวเหล่านั้นมาทําการคัดลอก (scan) โดยที่หนังสือก็ยังคงสภาพเดิมแต่จะได้ข้อมูลอิเล็กทรอนิกส์ ที่เป็นแฟ้มภาพขึ้นมาใหม่ วิธีการต่อจากนั้นก็คือจะนําแฟ้มภาพตัวหนังสือมาผ่านกระบวนการแปลงภาพ เป็นตัวหนังสือ (text) ด้วยการทํา OCR (Optical Character Recognition) คือการใช้โปรแกรม คอมพิวเตอร์เพื่อแปลงภาพตัวหนังสือให้เป็นตัวหนังสือที่สามารถแก้ไขเพิ่มเติมได้

การถ่ายทอดข้อมูลในระยะต่อมา จะถ่ายทอดผ่านทางแป้นพิมพ์ และประมวลผลออกมา เป็นตัวหนังสือและข้อความด้วยคอมพิวเตอร์ ดังนั้นหน้ากระดาษก็เปลี่ยนรูปแบบไปเป็นแฟ้มข้อมูล (files) แทน ทั้งยังมีความสะดวกต่อการเผยแพร่และจัดพิมพ์เป็นเอกสาร (documents printing)

รูปแบบของหนังอิเล็กทรอนิกส์ยุคแรกๆ มีลักษณะเป็นเอกสารประเภท .doc, .txt, .rtf, และ .pdf ไฟล์ ต่อมาเมื่อมีการพัฒนาภาษา HTML (Hypertext Markup Language) ข้อมูลต่างๆ ก็จะถูกออกแบบและตกแต่งในรูปของเว็บไซต์ โดยในแต่ละหน้าของเว็บไซต์เราเรียกว่า "web page" โดยสามารถเปิดดูเอกสารเหล่านั้นได้ด้วยเว็บเบราว์เซอร์ (web browser) ซึ่งเป็นโปรแกรมประยุกต์ ที่สามารถแสดงผลข้อความ ภาพ และการปฏิสัมพันธ์ผ่านระบบเครือข่ายอินเทอร์เน็ต

เมื่ออินเทอร์เน็ตได้รับความนิยมมากขึ้น บริษัทไมโครซอฟต์ (Microsoft) ได้ผลิตเอกสาร อิเล็กทรอนิกส์ขึ้นมาเพื่อคอยแนะนําในรูปแบบ HTML Help ขึ้นมา มีรูปแบบของไฟล์เป็น .CHM โดยมีตัวอ่านคือ Microsoft Reader (.LIT)

หลังจากนั้นต่อมามีบริษัทผู้ผลิตโปรแกรมคอมพิวเตอร์จํานวนมาก ได้พัฒนาโปรแกรม จนกระทั่งสามารถผลิตเอกสารอิเล็กทรอนิกส์ออกมาเป็นลักษณะเหมือนกับหนังสือทั่วไปได้ เช่น สามารถแทรกข้อความ แทรกภาพ จัดหน้าหนังสือได้ตามความต้องการของผู้ผลิต และที่พิเศษกว่านั้น คือ หนังสืออิเล็กทรอนิกส์เหล่านี้ สามารถสร้างจุดเชื่อมโยงเอกสาร (Hypertext) ไปยังเว็บไซต์ ที่เกี่ยวข้องอื่นๆ ทั้งภายในและภายนอกได้ อีกทั้งยังสามารถแทรกเสียง ภาพเคลื่อนไหวต่างๆ ลงไปใน หนังสือได้ โดยคุณสมบัติเหล่านี้ไม่สามารถทําได้ในหนังสือทั่วไป

#### **4. โปรแกรมที่นิยมใช้ในการสร้าง e-Book**

โปรแกรมที่นิยมใช้สร้าง e-Book มีอยู่หลายโปรแกรม แต่ที่นิยมใช้กันมากในปัจจุบันได้แก่

- โปรแกรมชุด Flip Album
- โปรแกรม DeskTop Author
- โปรแกรม Flash Album Deluxe

ชุดโปรแกรมทั้ง 3 จะต้องติดตั้งโปรแกรมสําหรับอ่าน e-Book ด้วย มิฉะนั้นแล้วจะ เปิดเอกสารไม่ได้ ประกอบด้วย

- โปรแกรมชุด Flip Album ตัวอ่านคือ FlipViewer
- โปรแกรมชุด DeskTop Author ตัวอ่านคือ DNL Reader
- โปรแกรมชุด Flash Album Deluxe ตัวอ่านคือ Flash Player

สําหรับบางท่านที่มีความชํานาญในการใช้โปรแกรม Flash Mx ก็สามารถสร้าง e-Book ได้เช่นกัน แต่ต้องมีความรู้ในเรื่องการเขียน Action Script และ XML เพื่อสร้าง e-Book ให้แสดงผล ตามที่ต้องการได้

โปรแกรม FlipAlbum Vista Pro มีคุณสมบัติพิเศษที่เหมาะสมในการจัดกระบวนการเรียนรู้ ที่จะพัฒนาสื่อเพื่อเผยแพร่ความรู้ได้อย่างกว้างขวางคือ

- 1. มีขั้นตอนการสร้างง่าย ไม่ยุ่งยากและซับซ้อน และใช้เวลาในการผลิตน้อย
- 2. สามารถสร้างงานและจัดเก็บในรูปแบบของซีดีรอม หรือเผยแพร่ผ่านอินเทอร์เน็ตได้

#### 3. สามารถแทรกภาพเคลื่อนไหวประเภท Gif Animation ได้

#### **5. โครงสร้างของ e-Book (e-Book Construction)**

ลักษณะโครงสร้างของ e-Book จะมีความคล้ายคลึงกับหนังสือทั่วไปที่พิมพ์ด้วยกระดาษ หากจะมีความแตกต่างที่เห็นได้ชัดเจนก็คือกระบวนการผลิต รูปแบบ และวิธีการอ่านหนังสือ

สรุปโครงสร้างทั่วไปของหนังสืออิเล็กทรอนิกส์ ประกอบด้วย

- ปกหน้า (Front Cover)
- คํานํา (Introduction)
- สารบัญ (Contents)
- สาระของหนังสือแต่ละหน้า (Pages Contents)
- อ้างอิง (Reference)
- ดัชนี (Index)
- ปกหลัง (Back Cover)

**ปกหน้า** หมายถึง ปกด้านหน้าของหนังสือซึ่งจะอยู่ส่วนแรก เป็นตัวบ่งบอกว่าหนังสือเล่มนี้ ชื่ออะไร ใครเป็นผู้แต่ง

**คํานํา** หมายถึง คําบอกกล่าวของผู้เขียนเพื่อสร้างความรู้ ความเข้าใจเกี่ยวกับข้อมูล และ เรื่องราวต่างๆ ของหนังสือเล่มนั้น

**สารบัญ** หมายถึง ตัวบ่งบอกหัวเรื่องสําคัญที่อยู่ภายในเล่มว่าประกอบด้วยอะไรบ้าง อยู่ที่หน้าใดของหนังสือ สามารถเชื่อมโยงไปสู่หน้าต่างๆ ภายในเล่มได้

**สาระของหนังสือแต่ละหน้า** หมายถึง ส่วนประกอบสําคัญในแต่ละหน้า ที่ปรากฏภายในเล่ม ประกอบด้วย

- หน้าหนังสือ (Page Number)
- ข้อความ (Texts)
- ภาพประกอบ (Graphics) .jpg, .gif, .bmp, .png, .tiff
- เสียง (Sounds) .mp3, .wav, .midi
- ภาพเคลื่อนไหว (Video Clips, flash) .mpeg, .wav, .avi
- จุดเชื่อมโยง (Links)

**อ้างอิง** หมายถึง แหล่งข้อมูลที่ใช้นํามาอ้างอิง อาจเป็นเอกสาร ตํารา หรือ เว็บไซต์ก็ได้ **ดัชนี** หมายถึง การระบุคําสําคัญหรือคําหลักต่างๆ ที่อยู่ภายในเล่ม โดยเรียงลําดับตัวอักษร ให้สะดวกต่อการค้นหา พร้อมระบุเลขหน้าและจุดเชื่อมโยง

**ปกหลัง** หมายถึง ปกด้านหลังของหนังสือซึ่งจะอยู่ส่วนท้ายเล่ม

#### **6. ความแตกต่างของ e-Book กับหนังสือทั่วไป**

ความแตกต่างของหนังสือทั้งสองประเภทจะอยู่ที่รูปแบบของการสร้าง การผลิตและ การใช้งาบ เช่บ

1) หนังสือทั่วไปใช้กระดาษ หนังสืออิเล็กทรอนิกส์ไม่ใช้กระดาษ

 2) หนังสือทั่วไปมีข้อความและภาพประกอบธรรมดา หนังสืออิเล็กทรอนิกส์สามารถ สร้างให้มีภาพเคลื่อนไหวได้

3) หนังสือทั่วไปไม่มีเสียงประกอบ หนังสืออิเล็กทรอนิกส์สามารถใส่เสียงประกอบได้

 4) หนังสือทั่วไปแก้ไขปรับปรุงได้ยาก หนังสื่ออิเล็กทรอนิกส์สามารถแก้ไขและปรับปรุง ข้อมูล (update) ได้ง่าย

 5) หนังสือทั่วไปสมบูรณ์ในตัวเอง หนังสืออิเล็กทรอนิกส์สามารถสร้างจุดเชื่อมโยง (links) ออกไปเชื่อมต่อกับข้อมูลภายนอกได้

 6) หนังสือทั่วไปต้นทุนการผลิตสูง หนังสืออิเล็กทรอนิกส์ต้นทุนในการผลิตหนังสือต่ํา ประหยัด

 7) หนังสือทั่วไปมีขีดจํากัดในการจัดพิมพ์ หนังสืออิเล็กทรอนิกส์ไม่มีขีดจํากัด ในการจัดพิมพ์ สามารถทำสำเนาได้ง่ายไม่จำกัด

 8) หนังสือทั่วไปเปิดอ่านจากเล่ม หนังสืออิเล็กทรอนิกส์ต้องอ่านด้วยโปรแกรม ผ่านทางหน้าจอคอมพิวเตอร์

 9) หนังสือทั่วไปอ่านได้อย่างเดียว หนังสืออิเล็กทรอนิกส์นอกจากอ่านได้แล้ว ยังสามารถพิมพ์ออกทางเครื่องพิมพ์ (print) ได้

 10) หนังสือทั่วไปอ่านได้ 1 คนต่อหนึ่งเล่ม หนังสืออิเล็กทรอนิกส์ 1 เล่ม สามารถ อ่านพร้อมกันได้จํานวนมาก (ออนไลน์ผ่านอินเทอร์เน็ต)

 11) หนังสือทั่วไปพกพาลําบาก (ต้องใช้พื้นที่) หนังสืออิเล็กทรอนิกส์พกพาสะดวก ได้ครั้งละจํานวนมากในรูปแบบของไฟล์คอมพิวเตอร์ ใน Handy drive หรือ CD

12) หนังสืออิเล็กทรอนิกส์เป็นนวัตกรรมที่เป็นมิตรกับสิ่งแวดล้อม

## **7. ความต้องการของระบบ**

ก่อนที่จะติดตั้งโปรแกรม FlipAlbum Vista Pro ต้องทราบก่อนว่าเครื่องคอมพิวเตอร์ สามารถติดตั้งโปรแกรมได้หรือไม่ โดยเครื่องคอมพิวเตอร์จะต้องมีระบบพื้นฐานดังนี้

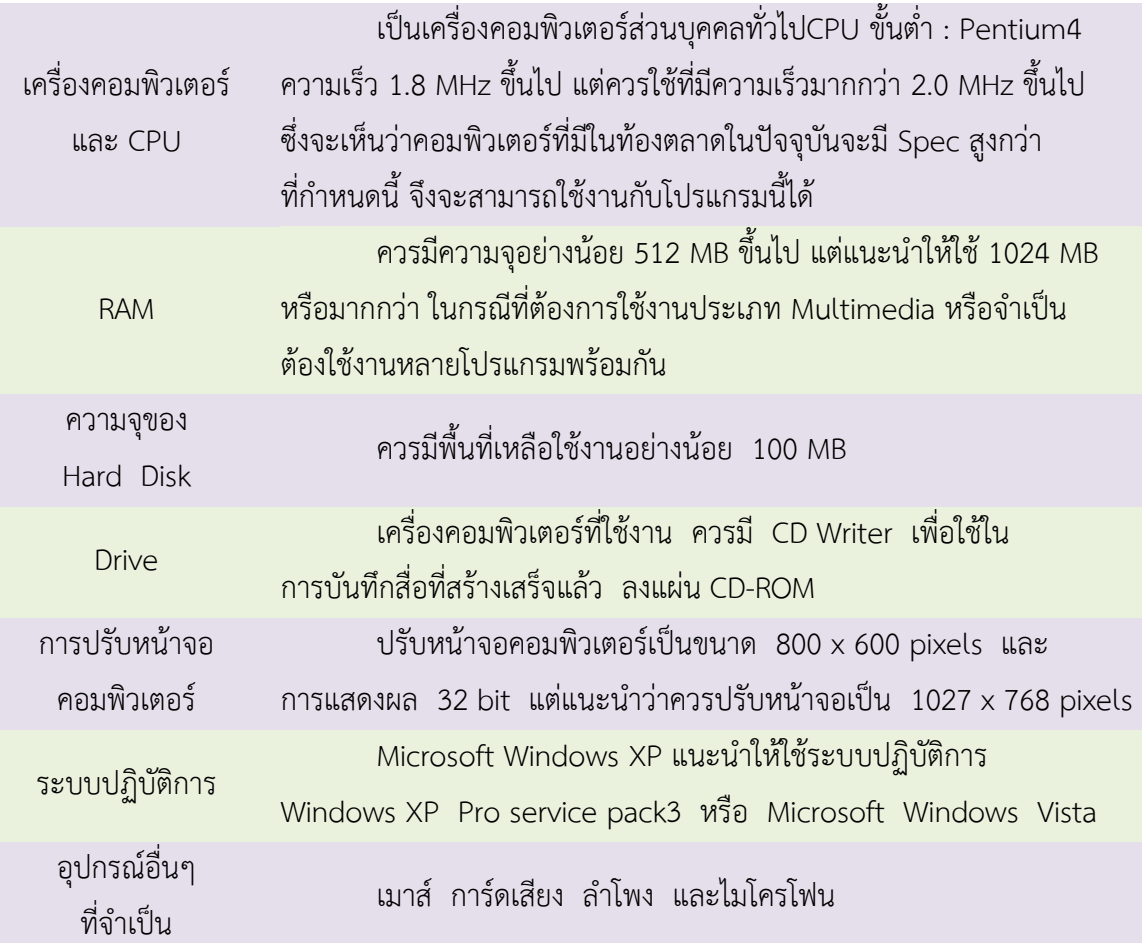

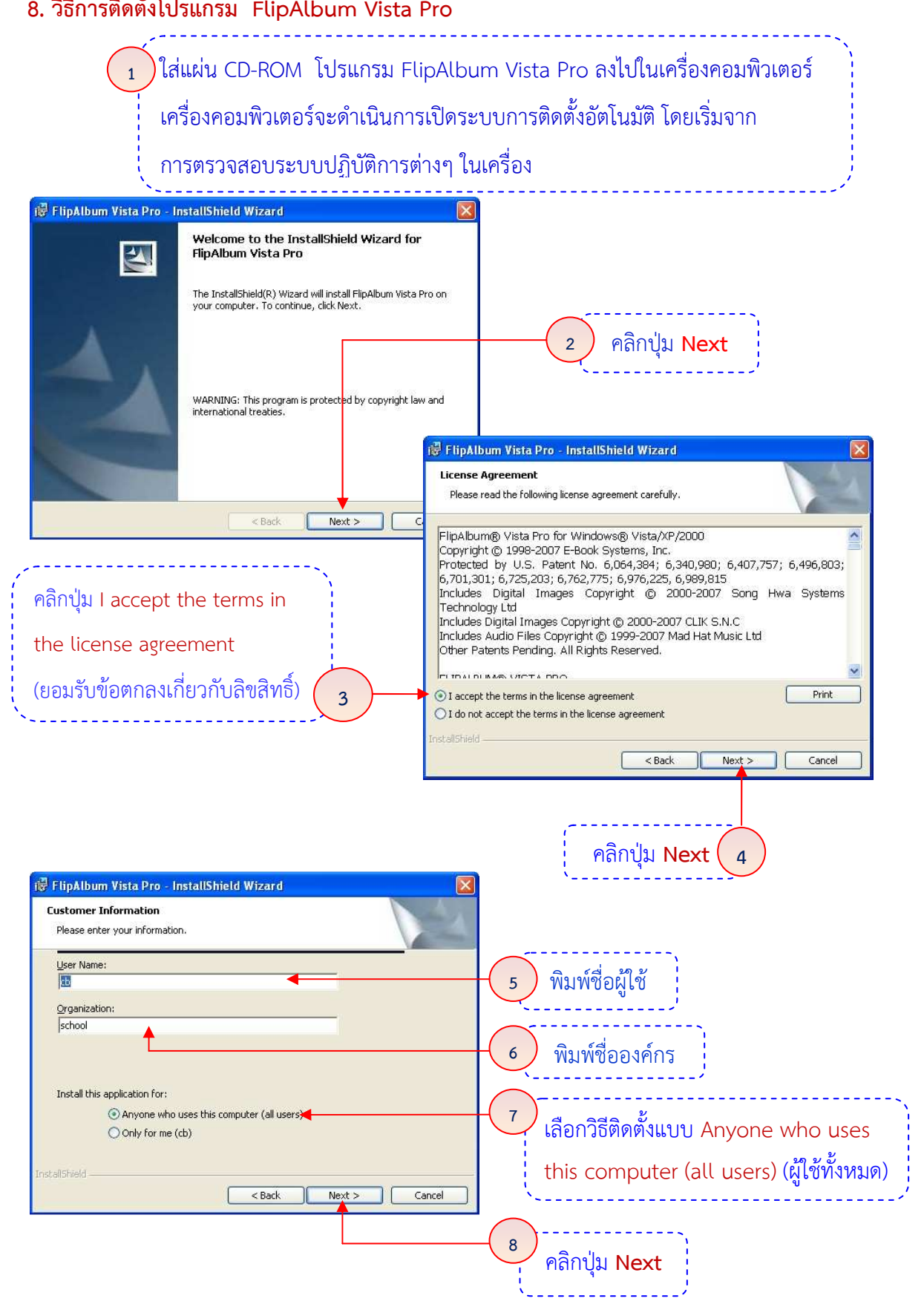

## **85. วิธีการติดตั้งโปร**

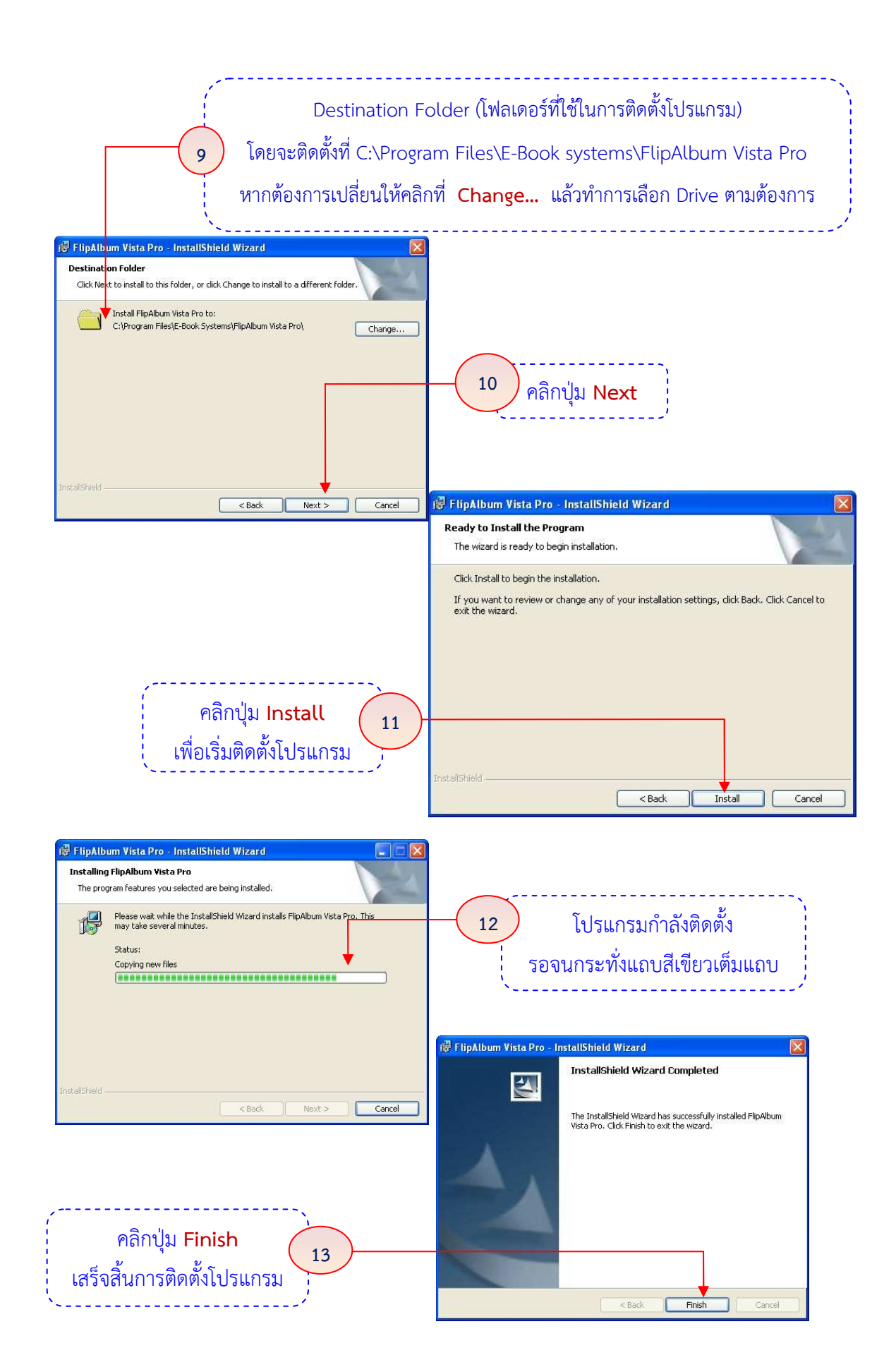

![](_page_12_Figure_0.jpeg)

# **แบบฝึกปฏิบัติที่ 1 ความรู้เบื้องต้นเกี่ยวกับ e-Book**

**คําชี้แจง** ให้นักเรียนฝึกปฏิบัติตามลําดับต่อไปนี้และบันทึกการฝึกปฏิบัติลงสมุดงาน ใช้เวลาในการปฏิบัติ 30 นาที

1. เปิดเครื่องคอมพิวเตอร์เข้าสู่ระบบปฏิบัติการ Windows

2. ติดตั้งโปรแกรม FlipAlbum Vista Pro ตามขั้นตอนในใบความรู้แบบฝึกปฏิบัติที่ 1

ความรู้เบื้องต้นเกี่ยวกับ e-Book

3. เรียกใช้งานโปรแกรม FlipAlbum Vista Pro (ครั้งที่ 1)

3.1 ดับเบิ้ลคลิกที่ไอคอนโปรแกรม ที่อยู่บนหน้าจอคอมพิวเตอร์ หรือ คลิกที่ปุ่ม

Start  $\Rightarrow$  All Programs  $\Rightarrow$  E-Book Systems  $\Rightarrow$  FlipAlbum Vista Pro  $\Rightarrow$  FlipAlbum Pro

- 3.2 กรอกรายละเอียดของโปรแกรม ซึ่งมีรายละเอียดอยู่ในแฟ้มข้อมูล Serial.txt ดังนี้
	- ชื่อผู้ใช้ (Name:)
	- ชื่อองค์กร (Organization : )
	- รหัสโปรแกรม (Activation Key : )

เมื่อกรอกข้อมูลครบถ้วนเรียบร้อยทุกช่องแล้ว คลิกปุ่ม **OK** 

- 4. ใช้งานส่วนประกอบของหน้าต่างโปรแกรม ดังนี้
	- ี่ 4.1 ลดขนาดหน้าต่างโปรแกรม (
	- $\left\{ 4.2 \right\}$  คืนขนาดหน้าต่างโปรแกรม ( $\left\| \mathbf{d} \right\|$
	- $-4.3$  ปิดโปรแกรม ( $\boxed{\times}$
- 5. เรียกใช้งานโปรแกรม FlipAlbum Vista Pro (ครั้งที่ 2)
- 6. ออกจากโปรแกรม FlipAlbum Vista Pro

![](_page_14_Picture_4.jpeg)

# 

#### 4. จงบอกข้อแตกต่างระหว่าง e-Book กับหนังสือทั่วไป อย่างน้อย 5 ข้อ

![](_page_15_Picture_35.jpeg)

# **ตอนที่ 3** ประเมินผลการฝึกภาคปฏิบัติ

![](_page_15_Picture_36.jpeg)

# **ตอนที่ 4** สรุปปัญหาและข้อเสนอแนะ

4.1 ปัญหา

4.2 ข้อเสนอแนะ

## **แบบทดสอบหลังเรียน แบบฝึกปฏิบัติที่ 1**

**คําชี้แจง** ให้นักเรียนเลือกคําตอบที่ถูกที่สุดเพียง 1 ข้อ โดยทําเครื่องหมาย × ลงในกระดาษคําตอบ จํานวน 10 ข้อ ใช้เวลา 10 นาที

- 1. ข้อใด ไม่ใช่ ความหมายของ หนังสืออิเล็กทรอนิกส์ (e-Book)
	- ก. แฟ้มภาพที่สามารถอ่านได้จากคอมพิวเตอร์
	- ข. หนังสือที่จัดทําขึ้นโดยโปรแกรมคอมพิวเตอร์
	- ค. หนังสือที่ผู้อ่านสามารถอ่านได้จากเครื่องคอมพิวเตอร์
	- ง. การแปลงสภาพหนังสือเอกสารเป็นโปรแกรมคอมพิวเตอร์
- 2. หนังสือเล่มเดียวแต่อ่านได้ครั้งละหลายๆ คนพร้อมกัน เรียกว่าอะไร
	- ก. e-Action
	- ข. e-Book
	- ค. e-Script
	- ง. e-Deluxe
- 3. เนื้อหาที่สามารถนําเสนอในหนังสืออิเล็กทรอนิกส์ (e-Book) ได้ คือข้อใด
	- ก. ข้อความและภาพเคลื่อนไหว
	- ข. ข้อความ ภาพนิ่งและภาพเคลื่อนไหว
	- ค. ข้อความ ภาพนิ่ง ภาพเคลื่อนไหว และวีดีทัศน์
	- ง. ข้อความ ภาพนิ่ง ภาพเคลื่อนไหว วีดีทัศน์ และเสียง
- 4. ข้อใดเป็นขั้นตอนแรกในการสร้าง หนังสืออิเล็กทรอนิกส์ (e-Book)
	- ก. การศึกษาวิธีการใช้
	- ข. การจัดเตรียมเนื้อหาสาระ
	- ค. ติดตั้งโปรแกรมที่ต้องการใช้
	- ง. การเพิ่มข้อความในหนังสือ
- 5. ข้อใดกล่าวถูกต้องเกี่ยวกับ หนังสืออิเล็กทรอนิกส์ (e-Book) ในด้านการนำไปใช้
	- ก. เป็นความก้าวหน้าของเทคโนโลยีสมัยใหม่
	- ข. เป็นหนังสือที่ใช้ได้เฉพาะในห้องสมุดเท่านั้น
	- ค. เป็นสื่อที่เผยแพร่ให้กลุ่มเป้าหมายได้ศึกษาพร้อมๆ กันจํานวนมาก
	- ง. เป็นสื่อที่สร้างด้วยโปรแกรมคอมพิวเตอร์ซึ่งผู้ใช้สามารถแก้ไขเพิ่มเติมเนื้อหาได้
- 6. หนังสืออิเล็กทรอนิกส์ (e-Book) ย่อมาจากคําใด
	- ก. Electronic Book
	- ข. Electronic Technology Book
	- ค. Technology Book
	- ง. Technology Electronic Book
- 7. ข้อใดเป็นคุณสมบัติพิเศษของโปรแกรม FlipAlbum Vista Pro
	- ก. ใส่ภาพเคลื่อนไหวได้
	- ข. ขั้นตอนการใช้งานไม่ยุ่งยาก
	- ค. ปรับเปลี่ยนสีปกหน้าได้
	- ง. แฟ้มข้อมูลมีขนาดเล็กมาก
- 8. โปรแกรม FlipAlbum Vista Pro เป็นโปรแกรมใช้สําหรับทํางานด้านใด
	- ก. สร้างโฮมเพจ
	- ข. สร้างหนังสืออิเล็กทรอนิกส์
	- ค. สร้างแบบทดสอบ
	- ง. สร้างแบบสอบถาม
- 9. ในการติดตั้งโปรแกรม FlipAlbum Vista Pro เครื่องคอมพิวเตอร์ควรมีความจุ Hard disk เท่าใด
	- ก. 20 MB
	- ข. 50 MB
	- ค. 100 MB
	- ง. 1024 MB
- 10. ในการติดตั้งโปรแกรม FlipAlbum Vista Pro เครื่องคอมพิวเตอร์ควรมีหน่วยความจํา RAM เท่าใด
	- ก. 128 MB
	- ข. 256 MB
	- ค. 512 MB
	- ง. 1024 MB

#### **กระดาษคําตอบ**

# **แบบฝึกปฏิบัติที่ 1 เรื่อง ความรู้เบื้องต้นเกี่ยวกับ e-Book**

ชื่อ-ชื่อสกุล ......................................................................... ชั้น ม. 5/....... เลขที่ .............

![](_page_18_Picture_123.jpeg)

![](_page_18_Picture_124.jpeg)

**คะแนนที่ได้** (หลังเรียน) – **คะแนนที่ได้** (ก่อนเรียน) =

![](_page_18_Picture_6.jpeg)

# **เฉลยแบบทดสอบก่อนเรียน – หลังเรียน แบบฝึกปฏิบัติที่ 1 เรื่อง ความรู้เบื้องต้นเกี่ยวกับ e-Book**

![](_page_19_Picture_127.jpeg)

![](_page_19_Picture_128.jpeg)

ความซื่อสัตย์ต่อตนเองและผู้อื่น จะทําให้เป็นคนมีเกียรติ เชื่อถือได้

![](_page_19_Picture_4.jpeg)

# **แบบประเมินผลงานแบบฝึกปฏิบัติที่ 1**

# **เรื่อง ความรู้เบื้องต้นเกี่ยวกับ e-Book ชั้นมัธยมศึกษาปีที่ 5**

![](_page_20_Picture_59.jpeg)

ลงชื่อ ................................................. ผู้ประเมิน

(นางพวงพรรณ สุพิพัฒนโมลี)

![](_page_21_Picture_188.jpeg)

#### **บรรณานุกรม**

กระทรวงศึกษาธิการ. (2551). **ตัวชี้วัดและสาระการเรียนรู้แกนกลาง กลุ่มสาระการเรียนรู้การงาน อาชีพและเทคโนโลยี ตามหลักสูตรแกนกลางการศึกษาขั้นพื้นฐาน พุทธศักราช 2551**.

กรุงเทพฯ : โรงพิมพ์ชุมนุมสหกรณ์การเกษตรแห่งประเทศไทย จํากัด.

\_\_\_\_\_\_\_\_. (2551). **แนวทางการจัดกิจกรรมการเรียนรู้ เพื่อพัฒนาทักษะการคิดตามหลักสูตร แกนกลางการศึกษาขั้นพื้นฐาน พุทธศักราช 2551 กลุ่มสาระการเรียนรู้การงานอาชีพ และเทคโนโลยี ระดับมัธยมศึกษา.** กรุงเทพฯ : โรงพิมพ์ชุมนุมสหกรณ์การเกษตร แห่งประเทศไทย จํากัด.

\_\_\_\_\_\_\_\_. (2551). **หลักสูตรแกนกลางการศึกษาขั้นพื้นฐาน พุทธศักราช 2551.** กรุงเทพฯ : โรงพิมพ์ชุมนุมสหกรณ์การเกษตรแห่งประเทศไทย.

- การ์ตูนครูกาด. **ภาพการ์ตูน**. [ออนไลน์]. เข้าถึงได้จาก http://203.172.217.149/e-cartoon. (วันที่ค้นข้อมูล : 28 ธันวาคม 2551).
- กิตติศักดิ์ แสนคํา. **FlipAlbum Vista Pro**. [ออนไลน์]. เข้าถึงได้จาก http://www.gotoknow. org/blog/km-kittisak/217118. (วันที่ค้นข้อมูล : 12 กุมภาพันธ์ 2552)

ทิศนา ทวีรัตน์. (2540). **วิธีสอนสําหรับครูมืออาชีพ**. กรุงเทพฯ : โรงพิมพ์แห่งจุฬาลงกรณ์ มหาวิทยาลัย.

บุญเลิศ อรุณพิบูลย์. **e-Book ด้วย FlipAlbum**. [ออนไลน์]. เข้าถึงได้จาก http://www. 2ebook.com/hitech/reading/index.php. (วันที่ค้นข้อมูล : 15 กุมภาพันธ์ 2552)

- พวงรัตน์ ทวีรัตน์. (2540). **การสร้างและพัฒนาแบบทดสอบวัดผลสัมฤทธิ์**. กรุงเทพฯ : สํานักทดสอบทางการศึกษาและจิตวิทยา มหาวิทยาลัยศรีนครินทรวิโรฒ.
- พิมพ์พันธ์ เดชะคุปต์. (2544). **การเรียนการสอนที่เน้นผู้เรียนเป็นสําคัญ แนวคิดวิธีการและ เทคนิคการสอน**. กรุงเทพฯ : สถาบันพัฒนาคุณภาพวิชาการ

ไพฑูรย์ ศรีฟ้า. (2552). **e-Book หนังสือพูดได้.** กรุงเทพฯ : ภาควิชาเทคโนโลยีการศึกษา คณะศึกษาศาสตร์ มหาวิทยาลัยเกษตรศาสตร์. (อัดสําเนา)

- มหาวิทยาลัยขอนแก่น. **การจัดทําหนังสืออิเล็กทรอนิกส์ (E-Book) สําหรับนักศึกษาสาขาวิชา ภาษาไทย**. [ออนไลน์]. เข้าถึงได้จาก ttp://web.kku.ac.th/hanat/Flip\_Album%20.pdf. (วันที่ค้นข้อมูล : 20 กุมภาพันธ์ 2552)
- ศิริวัฒน์ ลําพุทธา. **ขั้นตอนการสร้าง E-Book อย่างง่าย**. [ออนไลน์]. เข้าถึงได้จาก cdn.learners. in.th/assets/ media/files/000/316/598/original\_ebook.docx?... (วันที่ค้นข้อมูล : 15 กุมภาพันธ์ 2552)

สถาบันส่งเสริมและพัฒนานวัตกรรมการเรียนรู้. **คู่มือการสร้าง e-Book ด้วยโปรแกรม FlipAlbum 6**. [ออนไลน์]. เข้าถึงได้จาก http://ebook.nfe.go.th/nfe\_ebook/frontend/theme\_1/ ebook\_cate.php?Page=3. (วันที่ค้นข้อมูล : 20 กุมภาพันธ์ 2552)

สถาบันส่งเสริมการสอนวิทยาศาสตร์และเทคโนโลยี. (2547). **คอมพิวเตอร์ช่วยสร้างงาน : เอกสาร ศึกษาด้วยตนเอง สําหรับครูเทคโนโลยีสารสนเทศ.** กรุงเทพฯ : สาขาคอมพิวเตอร์ สถาบันส่งเสริมการสอนวิทยาศาสตร์และเทคโนโลยี.

สุนันทา สุนทรประเสริฐ. (2544). **การสร้างแบบฝึก**. ชัยนาท : ชมรมพัฒนาความรู้ด้านกฎหมาย. อัมรินทร์ เพ็ชรกุล. (2550). **สร้าง ปรับแต่ง และจัดการเอกสาร ด้วย Word 2007 ฉบับสมบูรณ์**. กรุงเทพฯ : ซัคเซส มีเดีย.

แบบฝึกปฏิบัติ การสร้าง e-Book ด้วยโปรแกรม FlipAlbum Vista Pro แบบฝึกปฏิบัติที่ 1 ความรู้เบื้องต้นเกี่ยวกับ e-Book จัดทําขึ้นเพื่อใช้ประกอบแผนการจัดการเรียนรู้ รายวิชา เทคโนโลยี สารสนเทศ 3 รหัสวิชา ง32243 ชั้นมัธยมศึกษาปีที่ 5 กลุ่มสาระการเรียนรู้การงานอาชีพและเทคโนโลยี โรงเรียนชัยภูมิภักดีชุมพล อําเภอเมืองชัยภูมิ จังหวัดชัยภูมิ

จุดมุ่งหมายเพื่อให้นักเรียนศึกษาค้นคว้าด้วยตนเองจากแบบฝึกปฏิบัติ สามารถปฏิบัติ ตามขั้นตอนได้จนเป็นผลสําเร็จ แก้ปัญหาในการทํางานได้ ประเมินการเรียนรู้ด้วยตนเองหลังจาก การศึกษาได้ทันที ช่วยเหลือและให้คําแนะนําเพื่อนในกลุ่มได้ ทํางานร่วมกับผู้อื่นได้ตามบทบาทหน้าที่ ที่ได้รับมอบหมาย ซึ่งแบบฝึกปฏิบัติ การสร้าง e-Book ด้วยโปรแกรม FlipAlbum Vista Pro สําหรับนักเรียนชั้นมัธยมศึกษาปีที่ 5 เล่มนี้ เป็นสื่อการเรียนรู้ที่เหมาะสมกับวัยและระดับชั้น ของนักเรียน

ผู้จัดทําหวังเป็นอย่างยิ่งว่า แบบฝึกปฏิบัติเล่มนี้จะเป็นประโยชน์ต่อการจัดกิจกรรม การเรียนการสอน ตลอดจนสามารถนําไปสู่การสร้างสรรค์ผลงานและสามารถนําไปใช้ในชีวิตประจําวัน ของนักเรียนต่อไป

พวงพรรณ สุพิพัฒนโมลี

# **คําแนะนําการใช้แบบฝึกปฏิบัติ**

- 1. ศึกษาจุดประสงค์การเรียนรู้
- 2. ทําแบบทดสอบก่อนเรียน แบบฝึกปฏิบัติที่ 1 จํานวน 10 ข้อ ใช้เวลา 10 นาที
- 3. ศึกษาบทเรียนจากใบความรู้ แบบฝึกปฏิบัติที่ 1
- 4. ฝึกปฏิบัติตามขั้นตอนจากแบบฝึกปฏิบัติที่ 1
- 5. สรุปสาระสําคัญและประเมินผลการฝึกปฏิบัติลงในสมุดงาน
- 6. ทําแบบทดสอบหลังเรียน แบบฝึกปฏิบัติที่ 1 จํานวน 10 ข้อ ใช้เวลา 10 นาที
- 7. ตรวจคําตอบแบบทดสอบก่อนเรียน/แบบทดสอบหลังเรียน จากเฉลยแบบทดสอบ แบบฝึกปฏิบัติที่ 1
- 8. สรุปผลคะแนนที่ได้ลงในกระดาษคําตอบ เพื่อทราบผลการเรียนและผลการพัฒนา
- 9. นักเรียนต้องมีความซื่อสัตย์ต่อตนเอง อย่าเปิดอ่านเฉลยก่อน
- 10. นักเรียนใช้เวลาในการศึกษาให้เหมาะสมและตรงเวลา
- 11. ให้นักเรียนปฏิบัติตามขั้นตอนและคําแนะนําในการใช้แบบฝึกปฏิบัติ
- 12. ให้นักเรียนฝึกปฏิบัติเพิ่มเติมนอกเวลาเรียนและฝึกปฏิบัติบ่อยๆ เพื่อเพิ่มทักษะการใช้งาน

นักเรียนอ่านคําแนะนํา การใช้แบบฝึกปฏิบัติเข้าใจแล้วใช่ไหมคะ พร้อมแล้วไปฝึกปฏิบัติกันดีกว่าค่ะ

 $\Omega$ 

## สารบัญ

![](_page_26_Picture_10.jpeg)